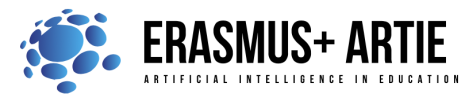

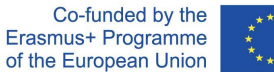

# **TITLE: Let's meet Codey Rocky**

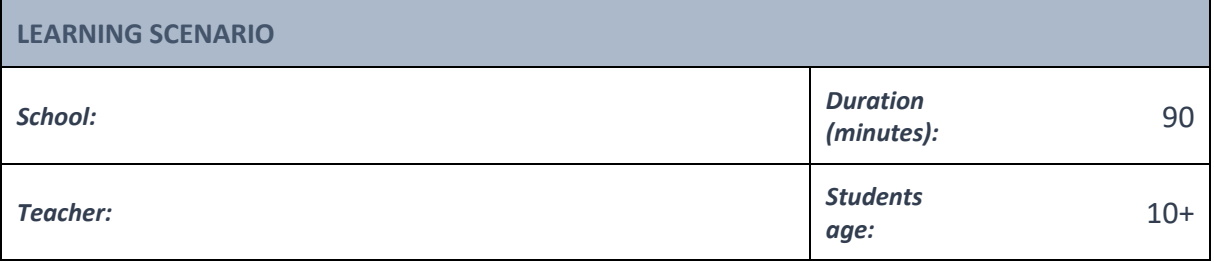

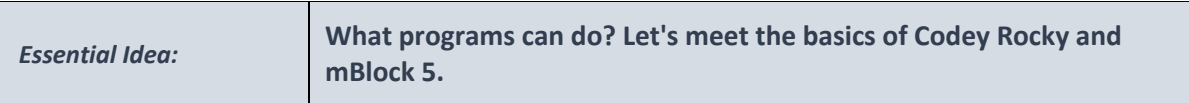

## *Topics:*

- designing, creating and writing in a visual programming language: ideas, stories and solutions to problems of varied complexity
- experimenting with AI
- civilization related implications of AI

### *Aims:*

- understand the definition of a program and what a program can do
- get to know Codey Rocky and its features
- master the basics of mblock 5, learn how to upload programs
- understand the concept of events and use the events blocks to create buttons that can function as you would like

### *Outcomes:*

● design, create and test simple program in a graphic environment

### *Work forms:*

● individual work, work in pairs, group work

#### *Methods:*

● presentation, talk, discussion, interactive exercise

## **ARTICULATION**

## **The course of action (duration, minutes)**

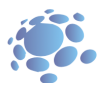

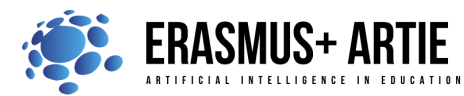

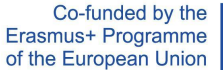

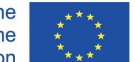

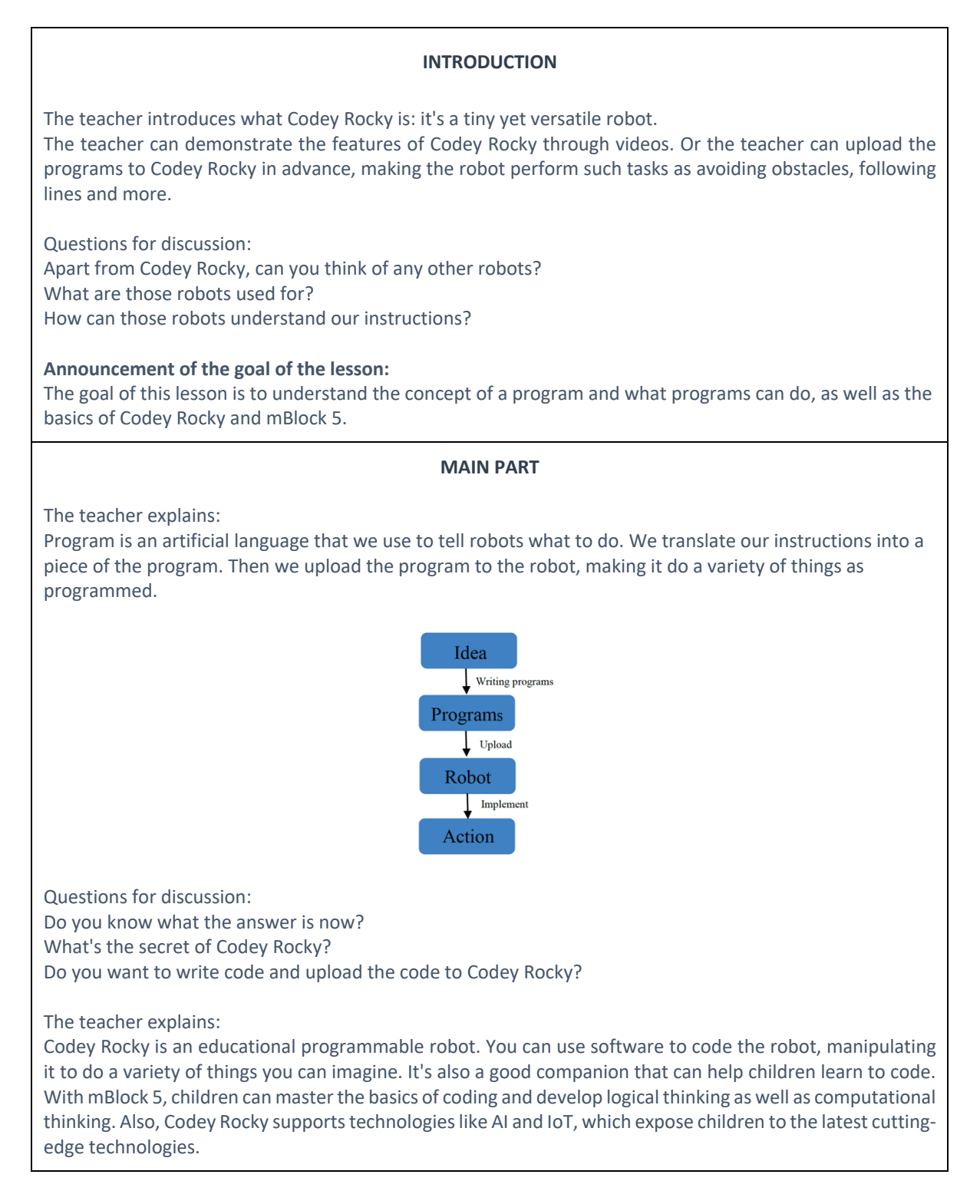

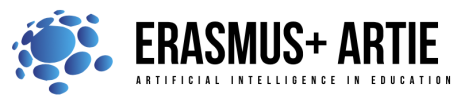

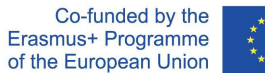

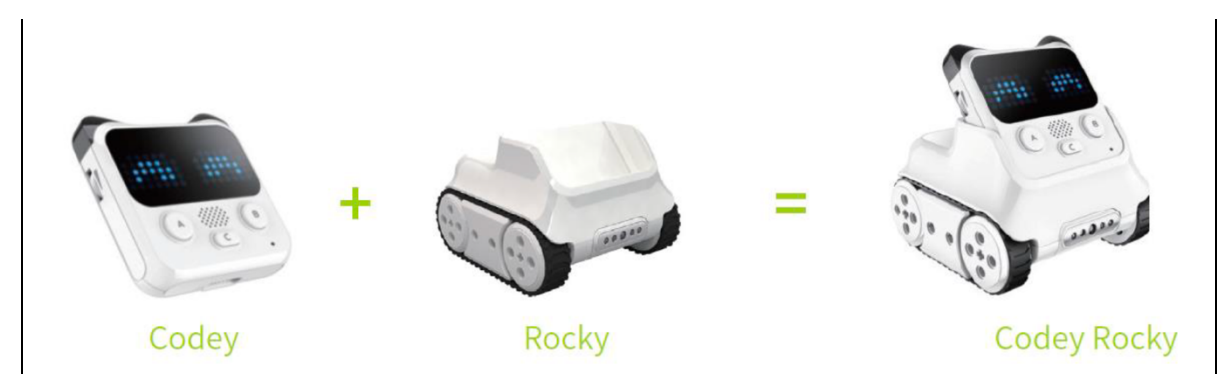

Codey: As the brain of the robot, Codey is equipped with a variety of sensors and programmable blocks. It can work individually and can also work with Rocky to perform more tasks. Now pick up your Codey. Let's take a look at what sensors it has.

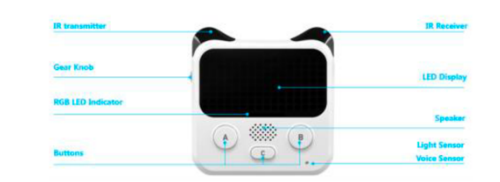

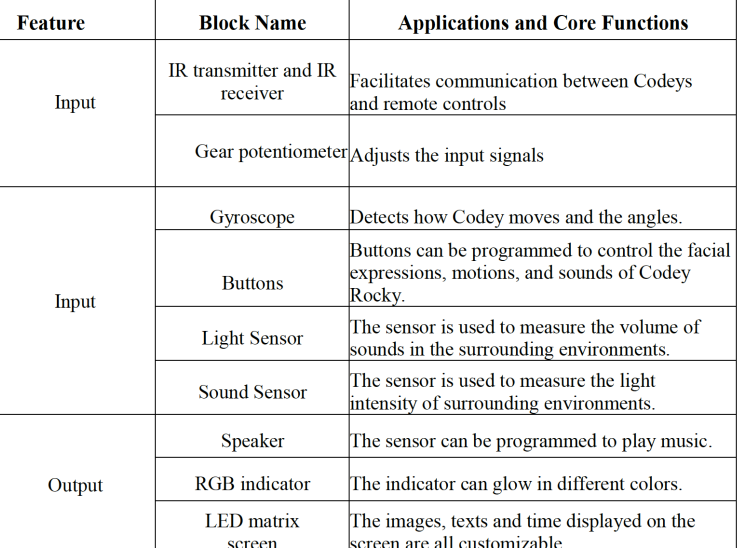

Rocky serves as the chassis of Codey. It adds more abilities to Codey, like avoiding obstacles, identifying colors, following lines and more.

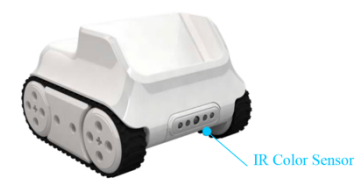

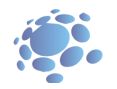

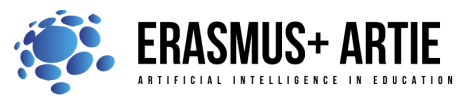

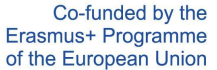

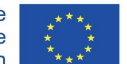

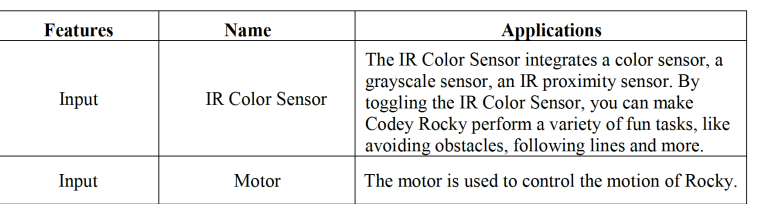

## About mBlock 5

mBlock 5 is a programming tool that supports block-based and Python programming languages. It's developed based on Scratch 3.0, an open-source software tool that's developed jointly by MIT and Google. Using mBlock 5, you can write programs that tell Codey Rocky or other robots to do whatever you would like. You can even take advantage of the software to create stories, games, and animations that are engaging and unique. Moreover, mBlock 5 exposes children to technologies, like AI, deep learning and model training. In a word, mBlock 5 can be one of the best options for first-time coders. Have students open mBlock 5 PC and walk them through the interface.

Startup Interface:

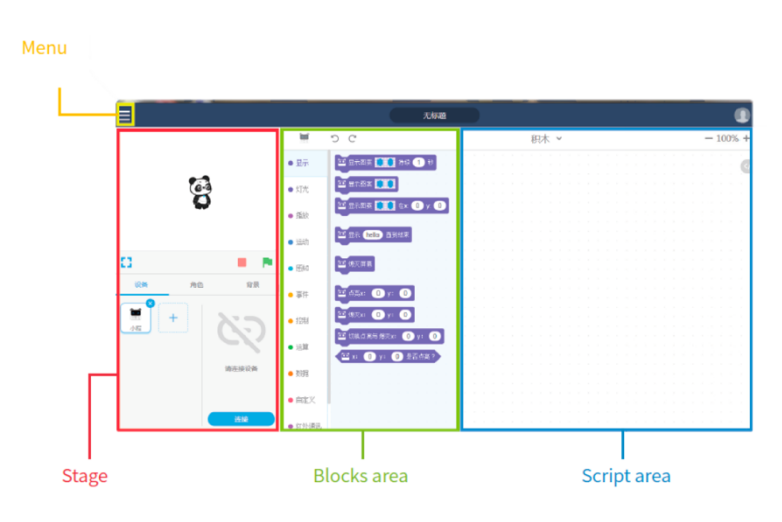

1. Stage: In this area, you can show your projects, connect devices and upload programs, add sprites and backgrounds.

2. Blocks area: You can find the blocks you need by color or category.

3. Script area: You drag blocks to this area to form programs.

4. Device/Sprites/Backgrounds Setting area: From here, you can find the devices, sprites, and backgrounds you need.

The task for students:

Have students practice how to make Codey Rocky move as programmed.

- 1. Connect to a computer: Connect Codey to the computer via the USB cable. Then power on Codey.
- 2. Select the serial port: Open mBlock 5, click Connect, and select the correct serial port.

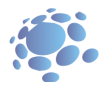

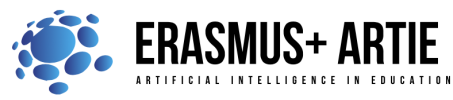

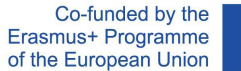

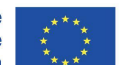

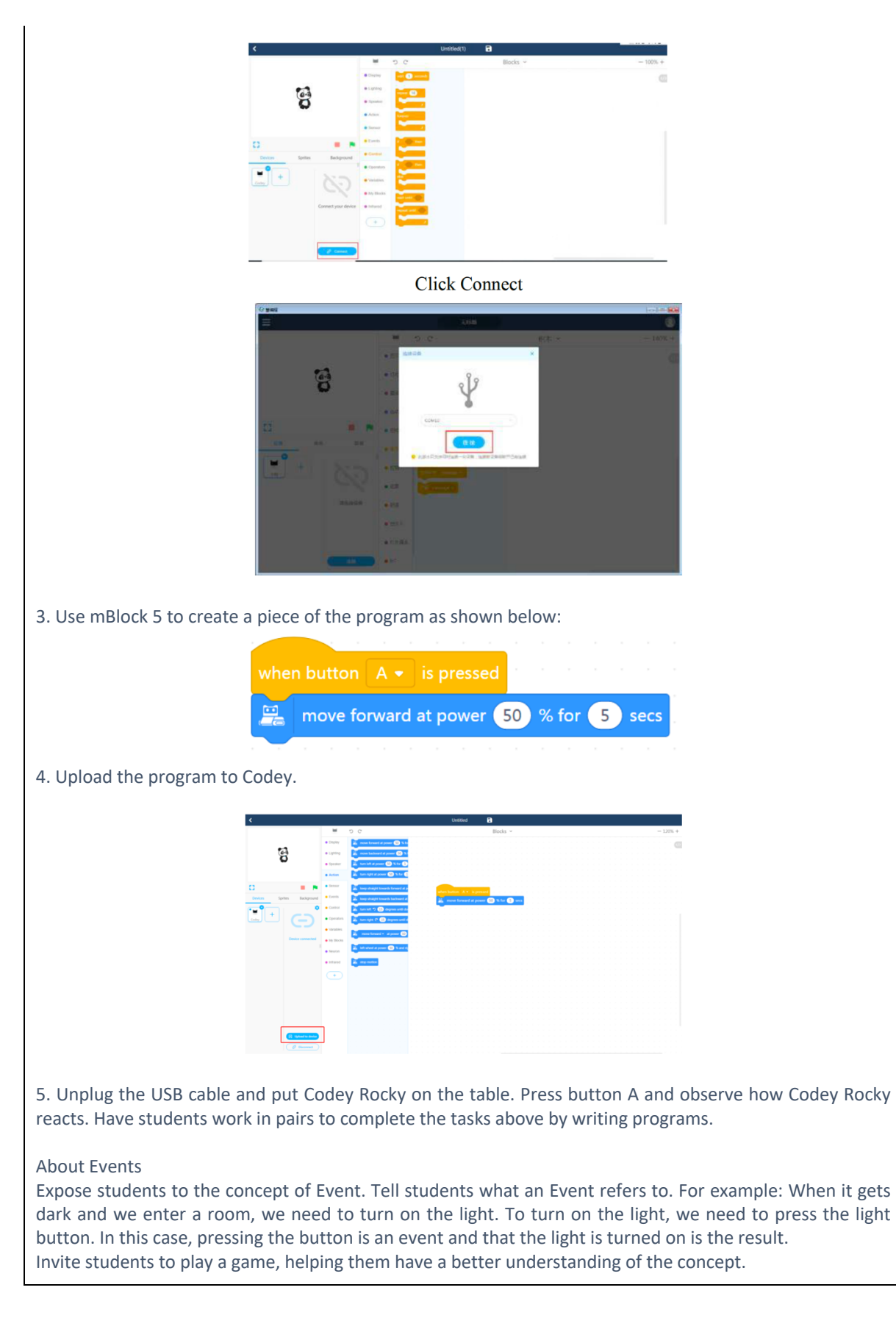

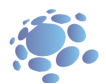

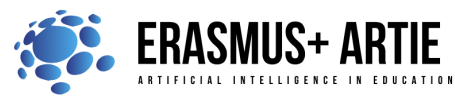

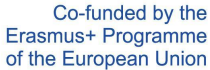

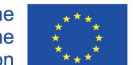

Game rules:

Divide the students into 3 or 4 groups. Draw some figures on the blackboard, like triangle, circle, square and star. Define 3 or 4 events:

- 1. When you put your hand on the triangle;
- 2. When you put your hand on the circle;
- 3. When you put your hand on the square;
- 4. When you put your hand on the star.

The four events above trigger the actions below:

- 1. When you put your hand on the triangle —the 2nd group of students stands up;
- 2. When you put your hand on the circle—the 4th group of students stands up;
- 3. When you put your hand on the square—the 1st group of students stands up;
- 4. When you put your hand on the star—the 3rd group of students stands up.

Game procedure and teaching preparation:

- 1. Draw figures on the blackboard.
- 2. Divide students into groups and have them get ready for the game.
- 3. Put your hands on a shape randomly and check whether students react as required.
- 4. If students react as you expect, then you put your hand on another shape. If students fail to react as required, you need to repeat the game rules to students.
- 5. Repeat the game several times and speed up the process of switching between shapes.
- 6. You need to give a summary: In this case, the hand serves as an event. When the hand points to one shape, one specific group of students is expected to stand up as required.

Task 1:

Learn how to set events. Write programs to make Codey Rocky change its facial expressions based on the events. (when button A/B/ C is pressed).

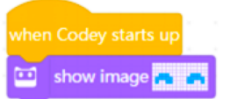

### Task 2:

Write programs to make Codey Rocky react in response to the events (when button A/B/C is pressed), like changing its facial expression or making different sounds. Have students share their projects.

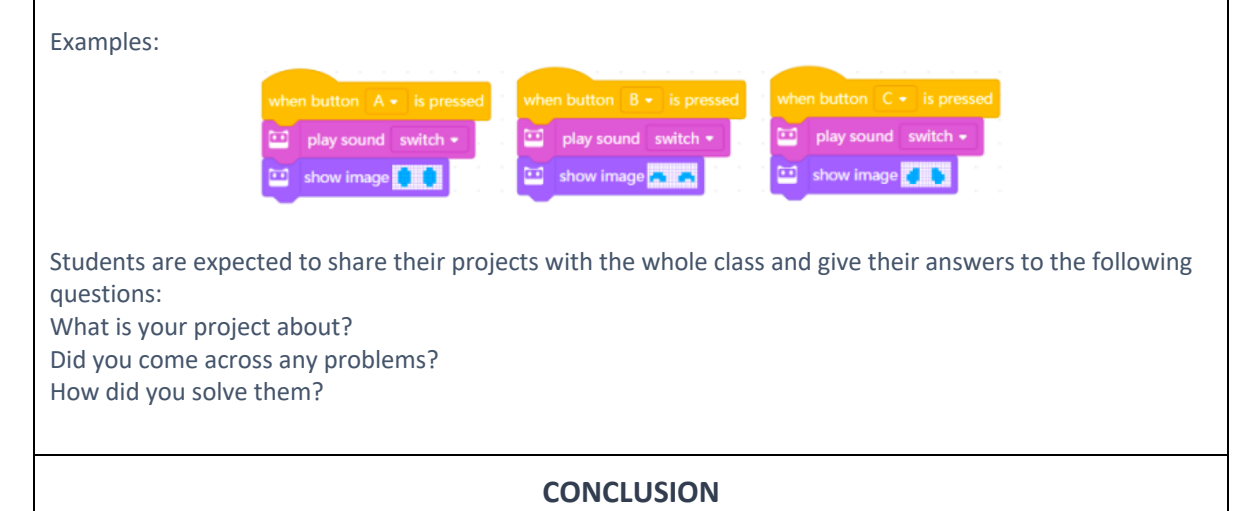

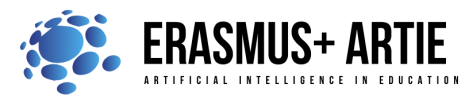

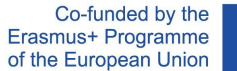

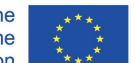

Program is an artificial language that we use to tell robots what to do. We translate our instructions into a piece of a program. Then we upload the program to the robot, making it do a variety of things as programmed.

The interface of mBlock 5 consists of: Stage area, Blocks area, Scripts area, Device/Sprites/Backgrounds Setting area.

An event is the beginning of a piece of a program. When you write programs, the first thing you need to do is to select an event.

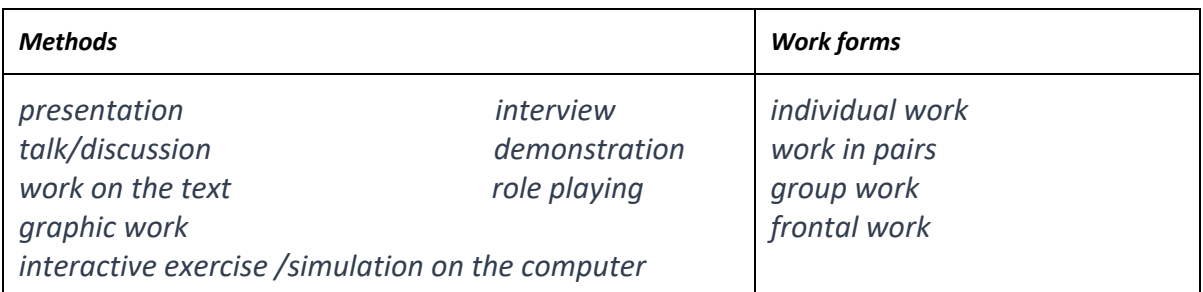

*Material*

●

*Literature*

●

## **PERSONAL OBSERVATIONS, COMMENTS AND NOTES**

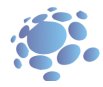